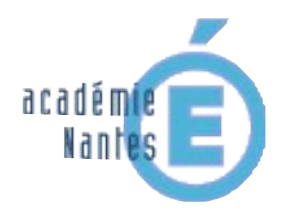

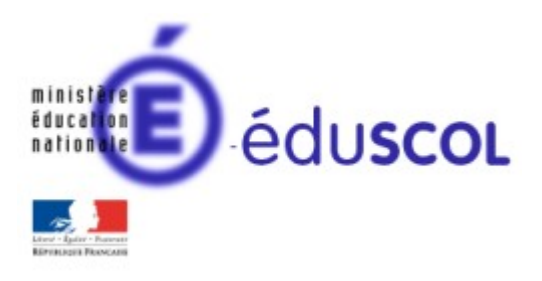

*Grégory Maupu – groupe de recherche « mathématiques et numérique » de l'académie de Nantes – Traam 2015-2016*

Angles et parallélisme 5 e

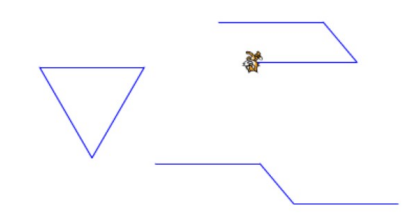

#### Table des matières

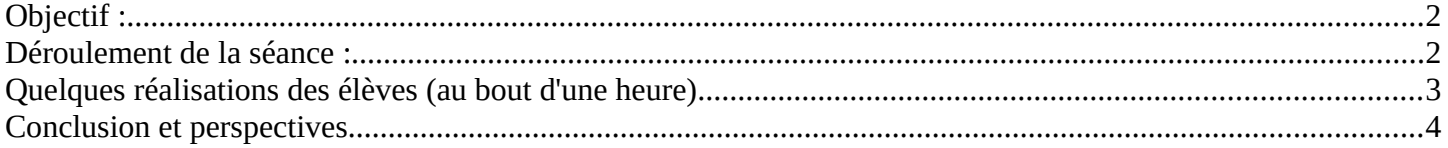

# <span id="page-1-1"></span>**Objectif :**

L'objectif est de faire comprendre aux élèves la façon dont sont gérés les angles dans le logiciel. L'objectif est aussi de leur faire découvrir les propriétés liées aux parallélismes et aux angles alternes-internes ou correspondants.

Pour les élèves les plus rapides, des constructions de parallélogrammes leur sont proposés comme application des algorithmes qui ont permis de construire des droites parallèles.

### <span id="page-1-0"></span>**Déroulement de la séance :**

Le travail est prévu dans un premier pour se dérouler sur la séance. Les élèves ont déjà fait deux séances sur le logiciel et ont eu des questions en activités rapides.

Une fiche de consigne est distribuée. Le travail commence par la lecture d'un programme qui permet de tracer un angle. Les élèves font rapidement une figure et vont sur les ordinateurs comparer leur figure à celle tracée par le logiciel.

Il ressort deux types de figures :

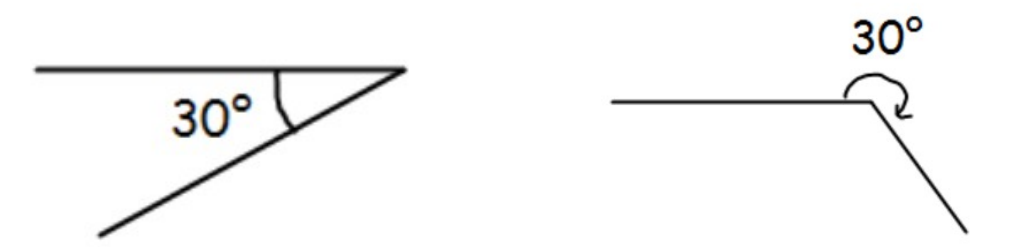

Pour chacune des deux situations, deux questions sont posées :

- Où se situe l'angle de 30° ? Est-ce que cela correspond à ce qu'ils ont tracé sur la figure ?
- Quel angle est tracé ?

Les difficultés à saisir qu'il s'agit de deux angles supplémentaires est réellement difficile et seuls quelques binômes y parviennent.

Un point général est fait rapidement et un bilan intermédiaire est fait sur le lien entre l'angle tracé et le fait de tourner de son supplémentaire.

Les élèves sont renvoyés vers la suite de l'activité. De nombreux binômes tracent rapidement le triangle équilatéral mais certains mettront presque le restant de l'heure à y parvenir.

Le but de l'heure était de parvenir à faire tracer deux segments parallèles à l'ensemble de la classe. Les 2/3 de la classe ont pu aborder cette activité.

Leur première idée est de tracer une figure qui ressemble à celle-ci :

Les élèves ayant choisi cette solution sont invités à proposer une solution sans utiliser un angle droit.

## <span id="page-2-0"></span>**Quelques réalisations des élèves (au bout d'une heure)**

Des propositions d'élèves

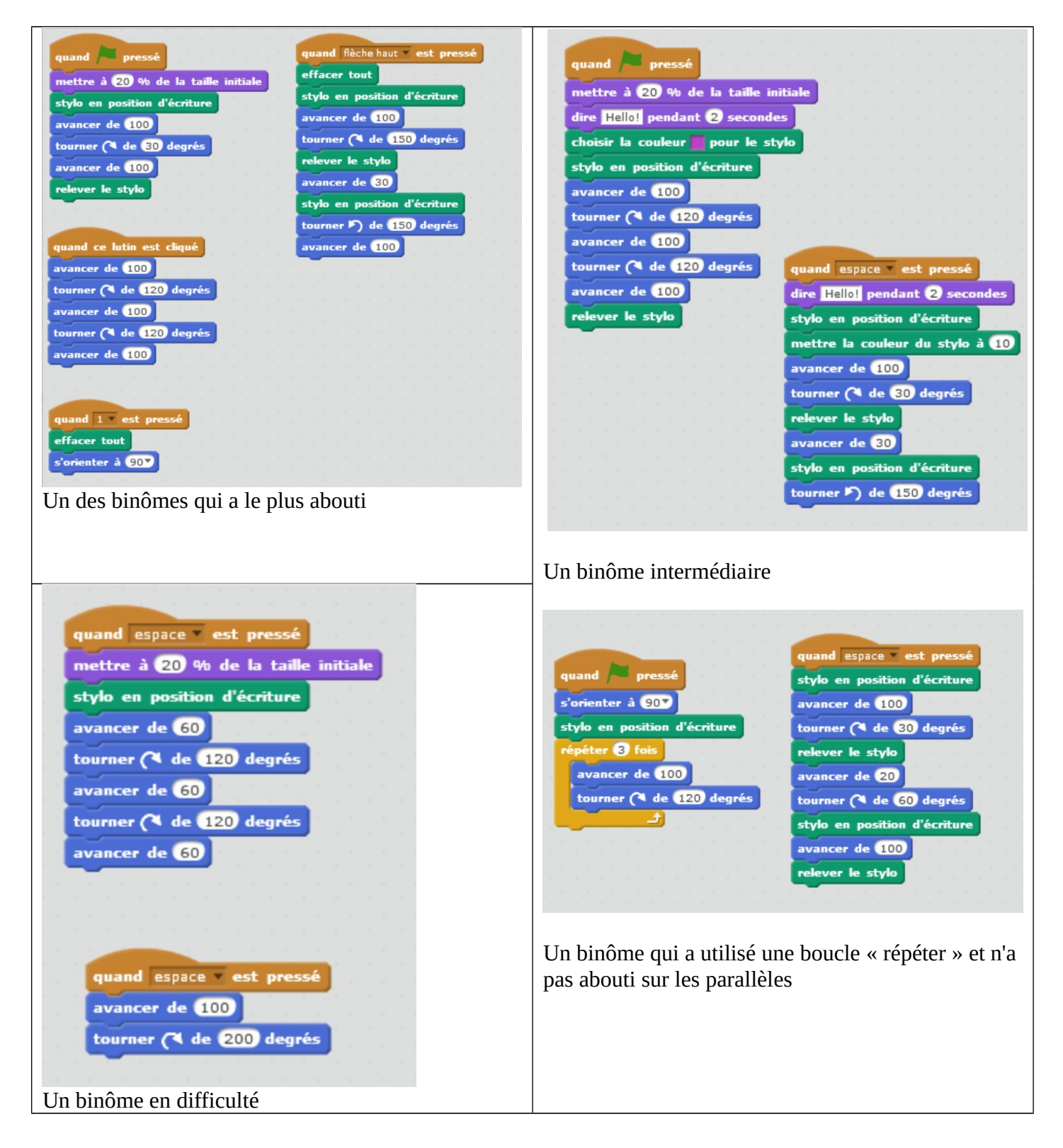

## <span id="page-3-0"></span>**Conclusion et perspectives**

Bien qu'il s'agisse de la troisième séance sur le logiciel, une partie des élèves éprouvent encore des difficultés à se sentir encore en activité (certains binômes jouent encore avec les lutins et le coloriage).

Cependant, on peut observer une aisance qui s'accroît rapidement même si les élèves en difficulté en classe sont aussi en difficulté dans cette activité. Elle a permis néanmoins de retravailler la notion d'angles et d'angles supplémentaires en particulier.

Cette activité sera prolongée en classe par :

- une mise au propre du tracé des angles sous Scratch
- un exposé des deux algorithmes qui permettent de tracer des droites parallèles et le prolongement en faisant le lien entre angles et parallélisme.

La fin de l'activité qui n'a pu être faire sera proposé lors d'une autre séance et pourra servir de découverte des propriétés angulaires des parallélogrammes.